## 用户注册

## **1**、注册用户

用户权限开通需要绑定手机号及微信。

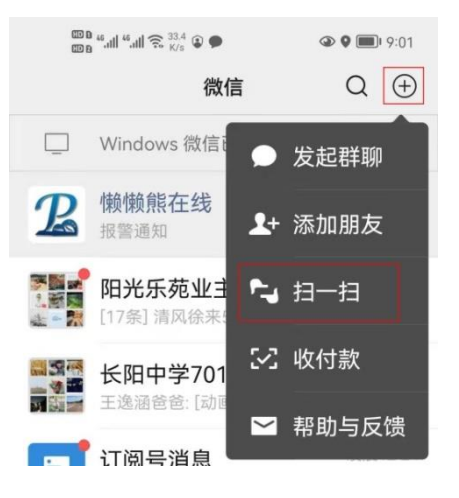

首先打开微信扫一扫功能,扫描下方二维码。

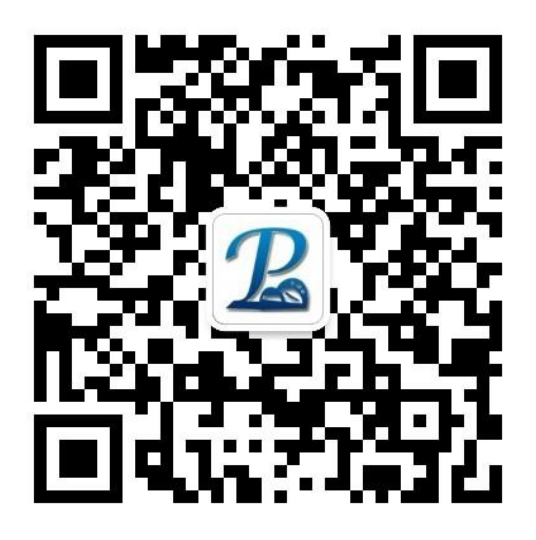

点击公众号后方"关注"按钮。

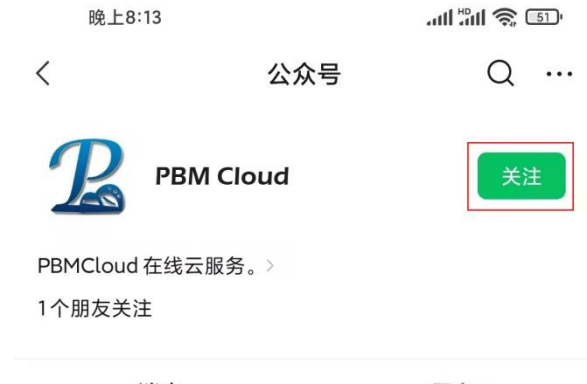

消息

## **2**、注册信息

关注后进入公众号,点击下方"登陆平台"按钮,如下图所示。

 $\bigcirc$ 登陆平台

第一次登陆平台,系统会自动弹出用户注册界面。

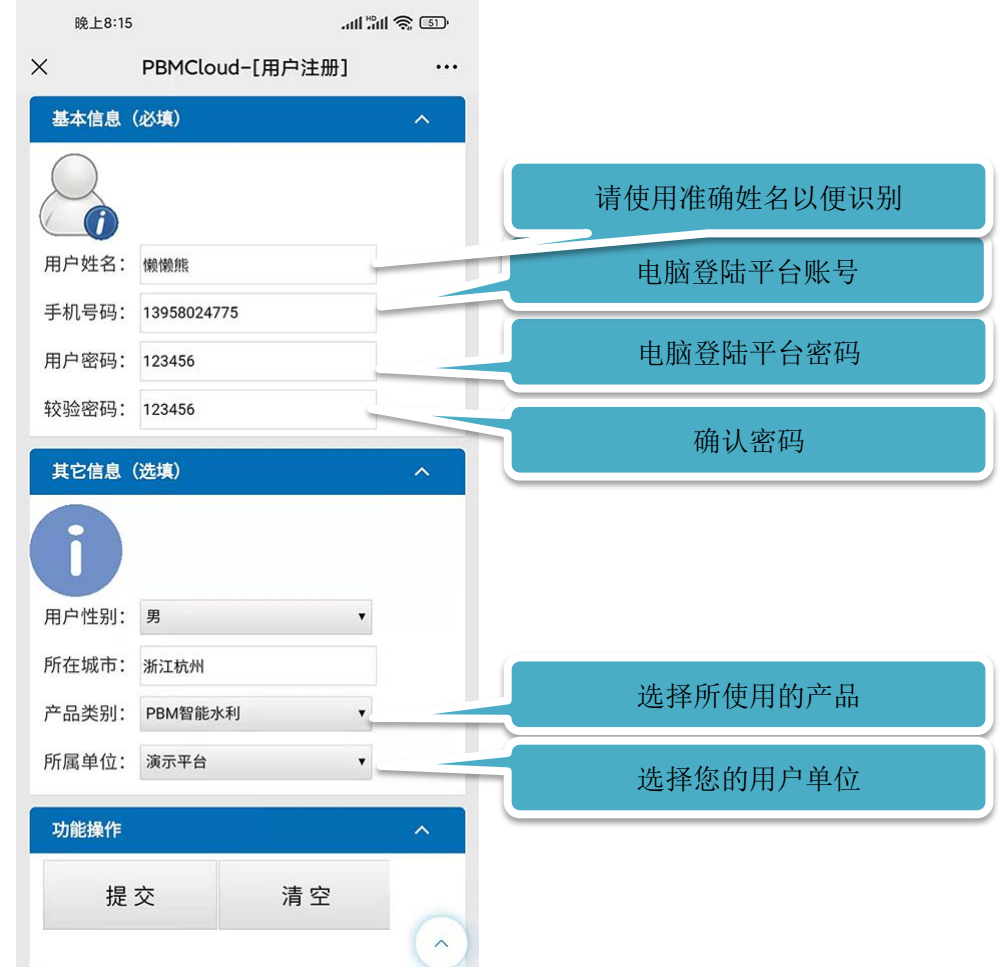

根据要求填写用户信息。并点击"提交"按钮完成注册。

其中手机号码用户密码作为云平台的登陆账号及密码使用。

用户信息需要填写准确以便网络管理员能准确的识别用户并开通权限。

注:为保障账号安全,请忽设置过于简单密码!

## **3**、开通权限

注册完成后,用户即可联系单位网管或经销商开通相关操作权限。开通后即 可点击"登陆平台"进入手机操作界面。